# **CA NetMaster® Network Automation**

# **Release Notes**

**Release 12.1**

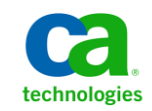

This Documentation, which includes embedded help systems and electronically distributed materials, (hereinafter referred to as the "Documentation") is for your informational purposes only and is subject to change or withdrawal by CA at any time.

This Documentation may not be copied, transferred, reproduced, disclosed, modified or duplicated, in whole or in part, without the prior written consent of CA. This Documentation is confidential and proprietary information of CA and may not be disclosed by you or used for any purpose other than as may be permitted in (i) a separate agreement between you and CA governing your use of the CA software to which the Documentation relates; or (ii) a separate confidentiality agreement between you and CA.

Notwithstanding the foregoing, if you are a licensed user of the software product(s) addressed in the Documentation, you may print or otherwise make available a reasonable number of copies of the Documentation for internal use by you and your employees in connection with that software, provided that all CA copyright notices and legends are affixed to each reproduced copy.

The right to print or otherwise make available copies of the Documentation is limited to the period during which the applicable license for such software remains in full force and effect. Should the license terminate for any reason, it is your responsibility to certify in writing to CA that all copies and partial copies of the Documentation have been returned to CA or destroyed.

TO THE EXTENT PERMITTED BY APPLICABLE LAW, CA PROVIDES THIS DOCUMENTATION "AS IS" WITHOUT WARRANTY OF ANY KIND, INCLUDING WITHOUT LIMITATION, ANY IMPLIED WARRANTIES OF MERCHANTABILITY, FITNESS FOR A PARTICULAR PURPOSE, OR NONINFRINGEMENT. IN NO EVENT WILL CA BE LIABLE TO YOU OR ANY THIRD PARTY FOR ANY LOSS OR DAMAGE, DIRECT OR INDIRECT, FROM THE USE OF THIS DOCUMENTATION, INCLUDING WITHOUT LIMITATION, LOST PROFITS, LOST INVESTMENT, BUSINESS INTERRUPTION, GOODWILL, OR LOST DATA, EVEN IF CA IS EXPRESSLY ADVISED IN ADVANCE OF THE POSSIBILITY OF SUCH LOSS OR DAMAGE.

The use of any software product referenced in the Documentation is governed by the applicable license agreement and such license agreement is not modified in any way by the terms of this notice.

#### The manufacturer of this Documentation is CA.

Provided with "Restricted Rights." Use, duplication or disclosure by the United States Government is subject to the restrictions set forth in FAR Sections 12.212, 52.227-14, and 52.227-19(c)(1) - (2) and DFARS Section 252.227-7014(b)(3), as applicable, or their successors.

Copyright © 2012 CA. All rights reserved. All trademarks, trade names, service marks, and logos referenced herein belong to their respective companies.

#### **CA Technologies Product References**

This document references the following CA Technologies products:

- CA Mainframe Software Manager<sup>™</sup> (CA MSM)
- CA NetMaster<sup>®</sup> Network Automation (CA NetMaster NA)
- CA NetSpy™ Network Performance (CA NetSpy)

### **Contact CA Technologies**

#### **Contact CA Support**

For your convenience, CA Technologies provides one site where you can access the information that you need for your Home Office, Small Business, and Enterprise CA Technologies products. At [http://ca.com/support,](http://www.ca.com/support) you can access the following resources:

- Online and telephone contact information for technical assistance and customer services
- Information about user communities and forums
- Product and documentation downloads
- CA Support policies and guidelines
- Other helpful resources appropriate for your product

#### **Providing Feedback About Product Documentation**

If you have comments or questions about CA Technologies product documentation, you can send a message to **techpubs@ca.com**.

To provide feedback about CA Technologies product documentation, complete our short customer survey which is available on the CA Support website at [http://ca.com/docs.](http://www.ca.com/docs)

## **Contents**

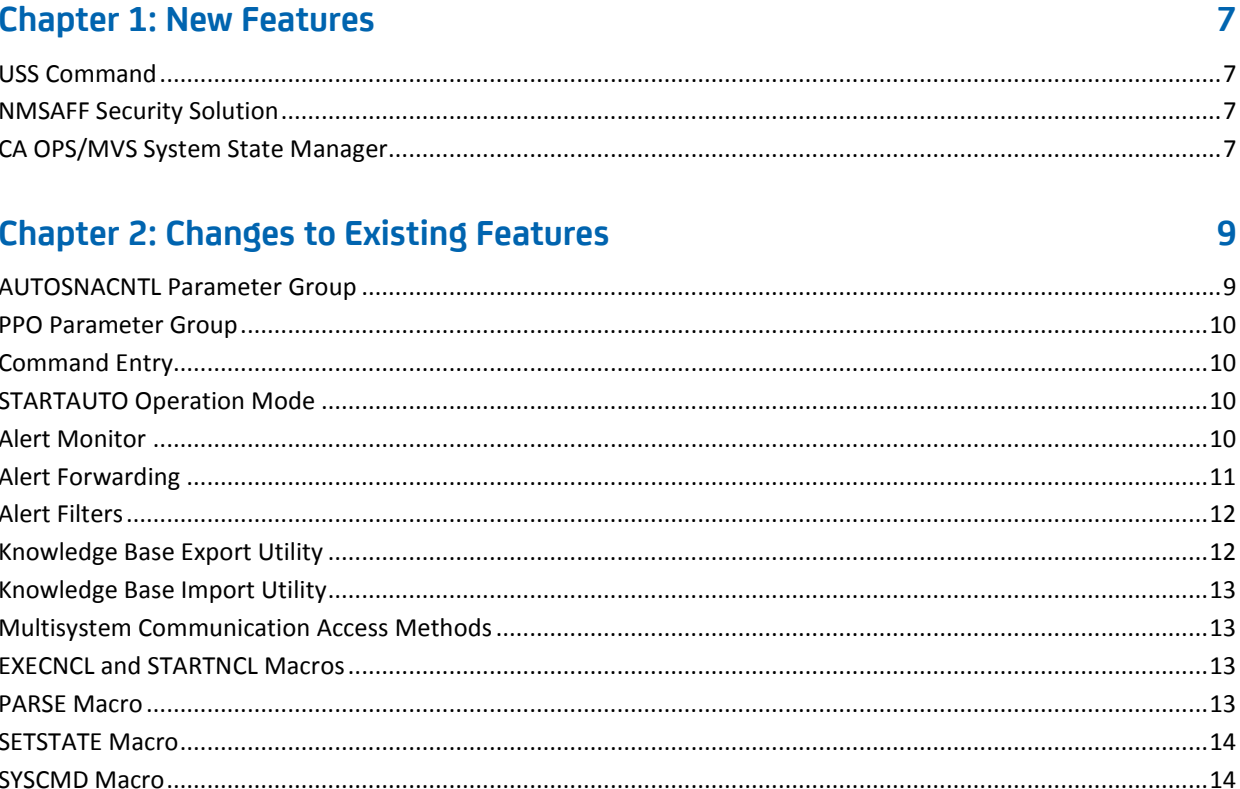

#### **Appendix A: Changes that Affect Resource-Level Security**

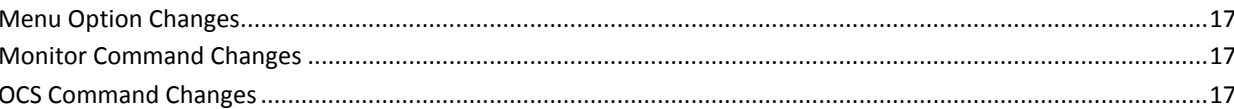

17

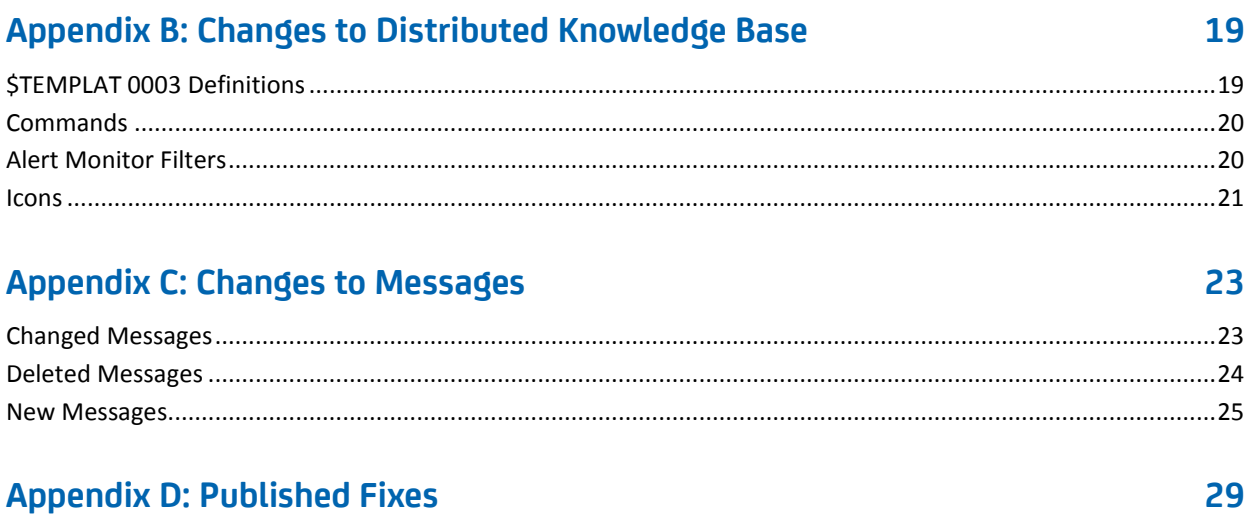

## <span id="page-6-0"></span>**Chapter 1: New Features**

This section contains the following topics:

[USS Command](#page-6-1) (see page 7) [NMSAFF Security Solution](#page-6-2) (see page 7) [CA OPS/MVS System State Manager](#page-6-3) (see page 7)

#### <span id="page-6-1"></span>**USS Command**

The USS command issues shell commands in UNIX System Services (USS). You issue the command from Command Entry.

This command has the following format:

USS *shell\_command*

**Note:** The SOLVE SSI issues the shell commands on behalf of the user. The SOLVE SSI user ID authority determines which commands can be issued. To limit who can use the USS command, implement resource-level security. For information about resource-level security, see the *Security Guide*.

### <span id="page-6-2"></span>**NMSAFF Security Solution**

The NMSAFF security solution provides a full security exit to interface with your external security package. The exit uses the SXCTL parameter file. The file defines the security resources that you use to configure the user security.

To use this solution, specify **NMSAFF** for the SEC region JCL parameter.

**Note:** For more information, see *Security Guide*.

### <span id="page-6-3"></span>**CA OPS/MVS System State Manager**

A CA NetMaster NA region and the SOLVE Subsystem Interface can automatically communicate both active status events and heart beat events to CA OPS/MVS EMA. The enabling technology is through a generic active status or heartbeat event API call. CA OPS/MVS EMA provides this API to other CA Technologies mainframe products so that they can communicate events consistently to CA OPS/MVS EMA.

## <span id="page-8-0"></span>**Chapter 2: Changes to Existing Features**

This section contains the following topics:

[AUTOSNACNTL Parameter Group](#page-8-1) (see page 9) [PPO Parameter Group](#page-9-0) (see page 10) [Command Entry](#page-9-1) (see page 10) [STARTAUTO Operation Mode](#page-9-2) (see page 10) [Alert Monitor](#page-9-3) (see page 10) [Alert Forwarding](#page-10-0) (see page 11) [Alert Filters](#page-11-0) (see page 12) [Knowledge Base Export Utility](#page-11-1) (see page 12) [Knowledge Base Import Utility](#page-12-0) (see page 13) [Multisystem Communication Access Methods](#page-12-1) (see page 13) [EXECNCL and STARTNCL Macros](#page-12-2) (see page 13) [PARSE Macro](#page-12-3) (see page 13) [SETSTATE Macro](#page-13-0) (see page 14) [SYSCMD Macro](#page-13-1) (see page 14) [Panel Shortcuts](#page-13-2) (see page 14) [NMSAF Security Modeling](#page-13-3) (see page 14) [Install Utility](#page-13-4) (see page 14) [PDS Member Statistics](#page-13-5) (see page 14) [CA MSM](#page-14-0) (see page 15) [Documentation](#page-14-1) (see page 15) [Changes to Data Set Names](#page-14-2) (see page 15) [Product Removed From Family](#page-15-0) (see page 16)

### <span id="page-8-1"></span>**AUTOSNACNTL Parameter Group**

You can control whether to discover dynamic applications through the Discover Dynamic Appls? field in the AUTOSNACNTL parameter group. The default is not to discover those applications.

#### <span id="page-9-0"></span>**PPO Parameter Group**

You can control whether to log unsolicited primary program operator (PPO) messages and secondary program operator (SPO) messages through the PPO parameter group. The default is no logging.

The parameter group has the following new fields:

- Log Unsolicited PPO Messages?
- Log SPO Messages?

These fields set respectively the PPOUSMSG and PPOSOMSG system parameters.

#### <span id="page-9-1"></span>**Command Entry**

Command Entry on a 3270 terminal has the following enhancements:

- The maximum value for the Limit field has increased to 32767.
- The panel supports a new LOG field. The field enables you to suppress the logging of the response to a local command to the activity log.

#### <span id="page-9-2"></span>**STARTAUTO Operation Mode**

The STARTAUTO operation mode lets a resource or service to start in the AUTOMATED mode. As the resource or service achieves its desired state, its operation mode switches to MANUAL.

For example, use STARTAUTO to start a resource automatically when the system performs an initial program load (IPL) but switch it to manual control afterwards.

#### <span id="page-9-3"></span>**Alert Monitor**

You can add your own actions to the Alert Monitor. You customize the CC2DEXEC(\$AMCBCMX) exit to specify your actions.

**Note:** For information about how to customize the \$AMCBCMX exit, see the *Reference Guide*.

#### <span id="page-10-0"></span>**Alert Forwarding**

The CC2DSAMP(\$AMTRAP) management information base (MIB) definition used by alert forwarding includes the following new object identifiers:

- …
- sourceTime (1.3.6.1.4.1.1126.1.2.1.3.9)
- updateTime (1.3.6.1.4.1.1126.1.2.1.3.10)
- closeTime (1.3.6.1.4.1.1126.1.2.1.3.11)
- lastTime (1.3.6.1.4.1.1126.1.2.1.3.12)
- elapsedTime (1.3.6.1.4.1.1126.1.2.1.3.13)
- occurrences (1.3.6.1.4.1.1126.1.2.1.3.14)
- sourceId (1.3.6.1.4.1.1126.1.2.1.3.15)
- explanationCount (1.3.6.1.4.1.1126.1.2.1.3.16)
- explanationTable (1.3.6.1.4.1.1126.1.2.1.3.17)
	- explanationEntry (1.3.6.1.4.1.1126.1.2.1.3.17.1)
		- explanation (1.3.6.1.4.1.1126.1.2.1.3.17.1.1)
- systemActionCount (1.3.6.1.4.1.1126.1.2.1.3.18)
- systemActionTable (1.3.6.1.4.1.1126.1.2.1.3.19)
	- systemActionEntry (1.3.6.1.4.1.1126.1.2.1.3.19.1)
		- systemAction (1.3.6.1.4.1.1126.1.2.1.3.19.1.1)
- userActionCount (1.3.6.1.4.1.1126.1.2.1.3.20)
- userActionTable (1.3.6.1.4.1.1126.1.2.1.3.21)
	- userActionEntry (1.3.6.1.4.1.1126.1.2.1.3.21.1)
		- userAction (1.3.6.1.4.1.1126.1.2.1.3.21.1.1)
- $\ddot{\phantom{0}}$
- text2 (1.3.6.1.4.1.1126.1.2.1.3.105)
- text3 (1.3.6.1.4.1.1126.1.2.1.3.106)
- text4 (1.3.6.1.4.1.1126.1.2.1.3.107)
- opSysId (1.3.6.1.4.1.1126.1.2.1.3.201)
- opSysName (1.3.6.1.4.1.1126.1.2.1.3.202)
- sysplex (1.3.6.1.4.1.1126.1.2.1.3.203)
- ipHostName (1.3.6.1.4.1.1126.1.2.1.3.204)
- ipHostAddr (1.3.6.1.4.1.1126.1.2.1.3.205)

#### <span id="page-11-0"></span>**Alert Filters**

Alert filters have the following enhancements:

■ You can use Network Control Language (NCL) system variables in to provide values in the filter expression. For example, the following expression restricts the alerts to those alerts that originate from the local region:

SOURCE EQ &ZNMDID

- The following new filters are available:
	- LOCAL for local alerts
	- REMOTE for alerts from remote regions
	- SYSLOGD for alerts from SYSLOGD event detectors (for use by CA NetMaster NM for TCP/IP)

#### <span id="page-11-1"></span>**Knowledge Base Export Utility**

The EXPORTRM utility exports one of the following types of definitions:

- A system image with the included resource definitions
- A service image with the included service definitions
- An EventView rule set with the included rules
- A class of common components

The utility does not support the selection of individual definitions.

The export data set must exist as a sequential file with a record length of at least 80 characters. You can use DISP=MOD to append multiple exports to a single data set.

This utility has the following format:

EXPORTRM DSNAME=*data*\_*set\_name* [DISP=MOD] {[OPT=IMAGE SYS=*system\_image\_name* VER=*version*] | [OPT=SERVICE VER=*version*] | [OPT=RULESET RULESET=*rule\_set\_name*] | [OPT=COMMON TYPE=*component\_type* [VER=*version*]]}

**Note:** For more information, see the *Reference Guide*.

#### <span id="page-12-0"></span>**Knowledge Base Import Utility**

The IMPORTRM utility imports definitions in a data set to the knowledge base. The data set contains definitions exported by the EXPORTRM utility.

This utility has the following format:

IMPORTRM DSNAME=*data\_set\_name* MODE={REPLACE|OVERLAY|MERGE}

**Note:** For more information, see the *Reference Guide*.

## <span id="page-12-1"></span>**Multisystem Communication Access Methods**

You can update the MULTISYS parameter group to change the communication access methods that can be used without having to unlink the region. When you apply the changes, links with the region are stopped and restarted.

#### <span id="page-12-2"></span>**EXECNCL and STARTNCL Macros**

You can pass a list of parameters to the EXECNCL and STARTNCL macros using variables. To use this feature, you specify YES in the Segment Multi-word Parameter Variables field on the Macro Parameter Definition panel, for example:

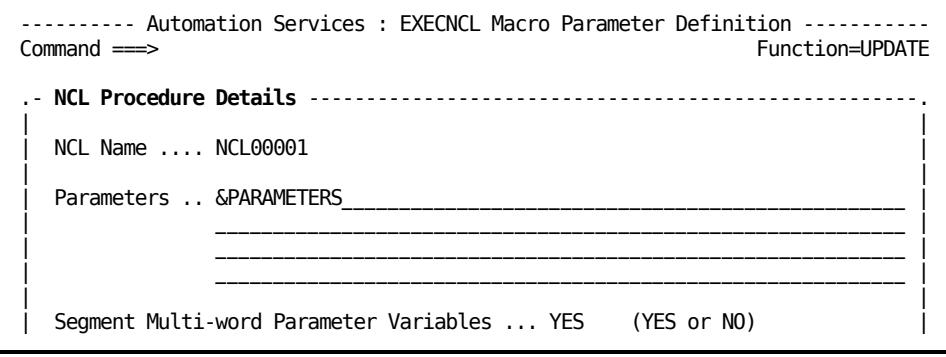

## <span id="page-12-3"></span>**PARSE Macro**

The PARSE macro creates a number of variables to hold the parsed input. You can specify a variable to return this number. To use this feature, you specify the name of the variable in the Variable Name for Count of Variables Created field on the Macro Parameter Definition panel.

#### <span id="page-13-0"></span>**SETSTATE Macro**

The SETSTATE macro provides defaults for the following fields:

- Resource Class has a default of &ZRMDBCLASS.
- Resource Name has a default of &ZRMDBNAME.

#### <span id="page-13-1"></span>**SYSCMD Macro**

The number of message rules that you can specify to detect responses in the SYSCMD macro is increased to ten.

#### <span id="page-13-2"></span>**Panel Shortcuts**

You can suppress panel shortcuts or change the shortcut character. You control shortcuts through the PMENUCONTROL parameter group.

#### <span id="page-13-3"></span>**NMSAF Security Modeling**

The NMSAF security solution is enhanced to build Userid Access Maintenance Subsystem (UAMS) records based on the modeling controls of a user. This build happens each time the user logs in. When the model for a user changes in external security, you no longer need to update the UAMS definitions.

#### <span id="page-13-4"></span>**Install Utility**

The Install Utility has the following changes:

- The Install Utility is now unloaded into the CC2DJCL data set.
- Field-level online help is available.

**Note:** For more information, see the *Installation Guide*.

#### <span id="page-13-5"></span>**PDS Member Statistics**

When you use Dataset Services to create or update a partitioned data set (PDS) member, interactive system productivity facility (ISPF) statistics are generated. The DSSISPST system parameter controls the generation of these statistics.

**Note:** For information about the system parameter, see the *Reference Guide*.

#### <span id="page-14-0"></span>**CA MSM**

The Software Configuration Service (SCS) has been added for CA MSM. Use this service to configure CA Technologies mainframe products from the software inventory of the driving system to your target enterprise systems.

The SCS guides you through the configuration creation process, and through the manual steps to implement the configuration. The SCS also includes an address space communications service running on each targeted z/OS system.

**Note:** For more information, see the *CA Mainframe Software Manager User Guide*.

#### <span id="page-14-1"></span>**Documentation**

This section contains topics that are related to documentation enhancements.

The following list shows the documentation library changes in this release:

- The *Managed Object Development Services Programmer and Administrator Guide* is renamed the *Managed Object Development Services Guide*.
- The *Network Control Language Programmer Guide* is renamed the *Network Control Language Programming Guide*.

#### <span id="page-14-2"></span>**Changes to Data Set Names**

The names of the data sets have changed. We recommend that you review the following table to determine the impact to your installation:

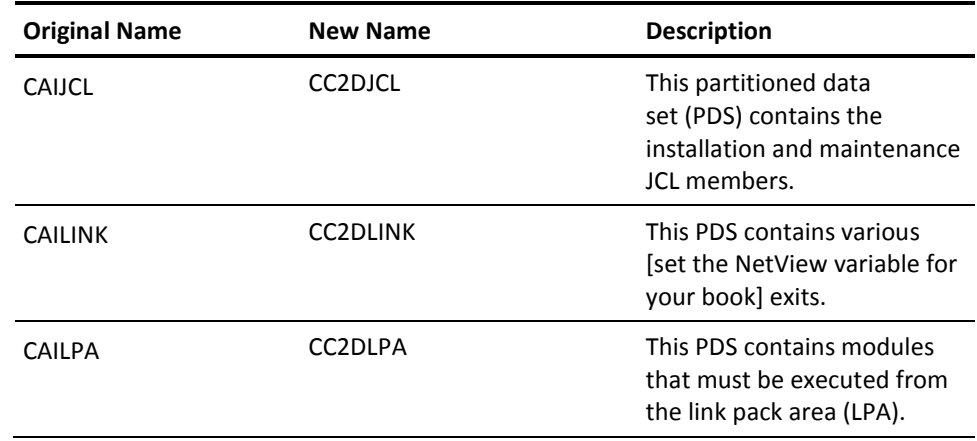

**Note:** For information about data sets, see the *Reference Guide*.

## <span id="page-15-0"></span>**Product Removed From Family**

The following product is not included in this release: CA NetSpy, which remains at r12.

**Important!** When you upgrade to CA Mainframe Network Management Release 12.1 and you use CA NetSpy r12, do *not* delete the NMC0.CC2DLOAD data set. CA NetSpy requires the data set for health checks.

## <span id="page-16-0"></span>**Appendix A: Changes that Affect Resource-Level Security**

Some product resources (for example, commands) have been added or deleted. If you are using resource-level security, review your implementation and modify as required.

This section contains the following topics:

[Menu Option Changes](#page-16-1) (see page 17) [Monitor Command Changes](#page-16-2) (see page 17) [OCS Command Changes](#page-16-3) (see page 17)

#### <span id="page-16-1"></span>**Menu Option Changes**

The following list shows the affected menu options:

**New**

**Menu ID:** \$RM.029 (Automation Services : RAMDB Utilities Menu)

F - Browse RAMDB Field Descriptions

### <span id="page-16-2"></span>**Monitor Command Changes**

The following list shows the affected monitor commands:

**New**

MS - Set mode override to STARTAUTO

TRC - Check members of a Resource Family Tree

#### <span id="page-16-3"></span>**OCS Command Changes**

The following list shows the affected Operator Console Services (OCS) commands:

#### **New**

USS - Issue a UNIX System Services command

## <span id="page-18-0"></span>**Appendix B: Changes to Distributed Knowledge Base**

If you have previously customized any of the changed objects or are using any of the deleted objects, review each instance in your old knowledge base and make modifications in your new knowledge base as required.

**Note:** For more information about knowledge base migration, see the *Installation Guide*.

This section contains the following topics:

[\\$TEMPLAT 0003 Definitions](#page-18-1) (see page 19) [Commands](#page-19-0) (see page 20) [Alert Monitor Filters](#page-19-1) (see page 20) [Icons](#page-20-0) (see page 21)

#### <span id="page-18-1"></span>**\$TEMPLAT 0003 Definitions**

The following list shows the new, changed, and deleted definitions. The list has the following format:

*resource\_class* :*resource\_type* - *resource\_description*

**New**

No definitions have been added.

#### **Changed**

MODEL :SWPU - SNA Switched Physical Unit

#### **Deleted**

No definitions have been deleted.

#### <span id="page-19-0"></span>**Commands**

The following list shows the new, changed, and deleted command definitions. The list has the following format:

*command* :*class* - *command\_description*

**Note:** The ALL-X class indicates all classes except for an excluded set.

**New**

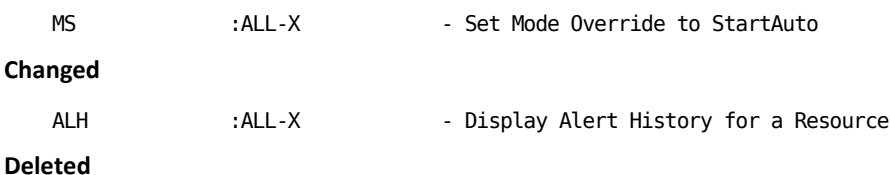

No definitions have been changed.

### <span id="page-19-1"></span>**Alert Monitor Filters**

The following list shows the new, changed, and deleted alert monitor filters. The list has the following format:

*monitor\_filter\_name* - *monitor\_filter\_description*

**New**

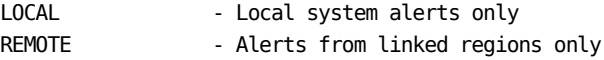

#### **Changed**

No definitions have been changed.

#### **Deleted**

No definitions have been deleted.

#### <span id="page-20-0"></span>**Icons**

The following list shows the new, changed, and deleted icons. The list has the following format:

*icon\_name* - *icon\_description*

#### **New**

No icons have been added.

#### **Changed**

The following icon has changed in width so that four icons can fit abreast on the Graphical Monitor:

RMPROD - All Resources Within a Product

#### **Deleted**

No icons have been deleted.

## <span id="page-22-0"></span>**Appendix C: Changes to Messages**

This section lists the changed, deleted, and new messages in Release 12.1.

**Note:** For information about each message, see the *Message Reference Guide*.

This section contains the following topics:

[Changed Messages](#page-22-1) (see page 23) [Deleted Messages](#page-23-0) (see page 24) [New Messages](#page-24-0) (see page 25)

## <span id="page-22-1"></span>**Changed Messages**

The text of the following messages changed:

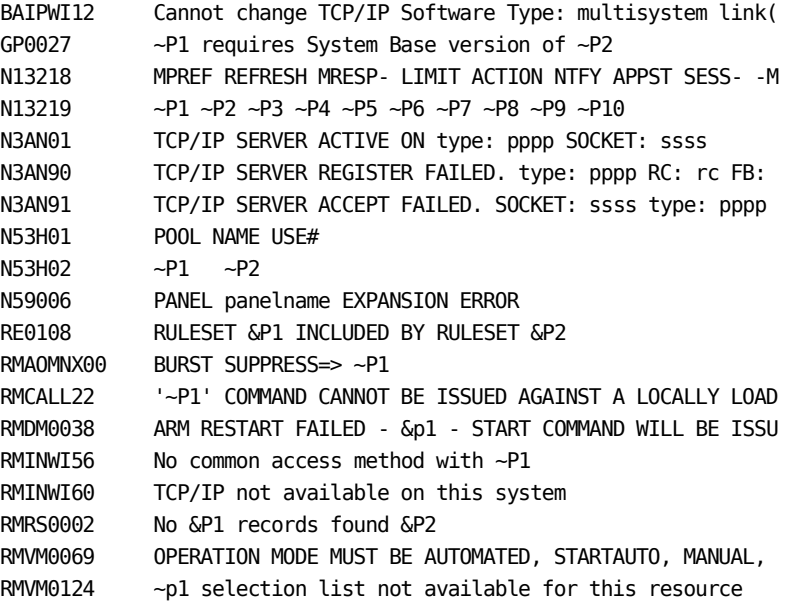

## <span id="page-23-0"></span>**Deleted Messages**

The following messages were deleted:

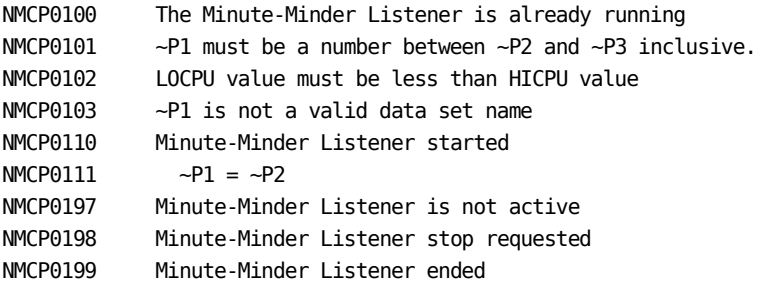

## <span id="page-24-0"></span>**New Messages**

The following messages are new:

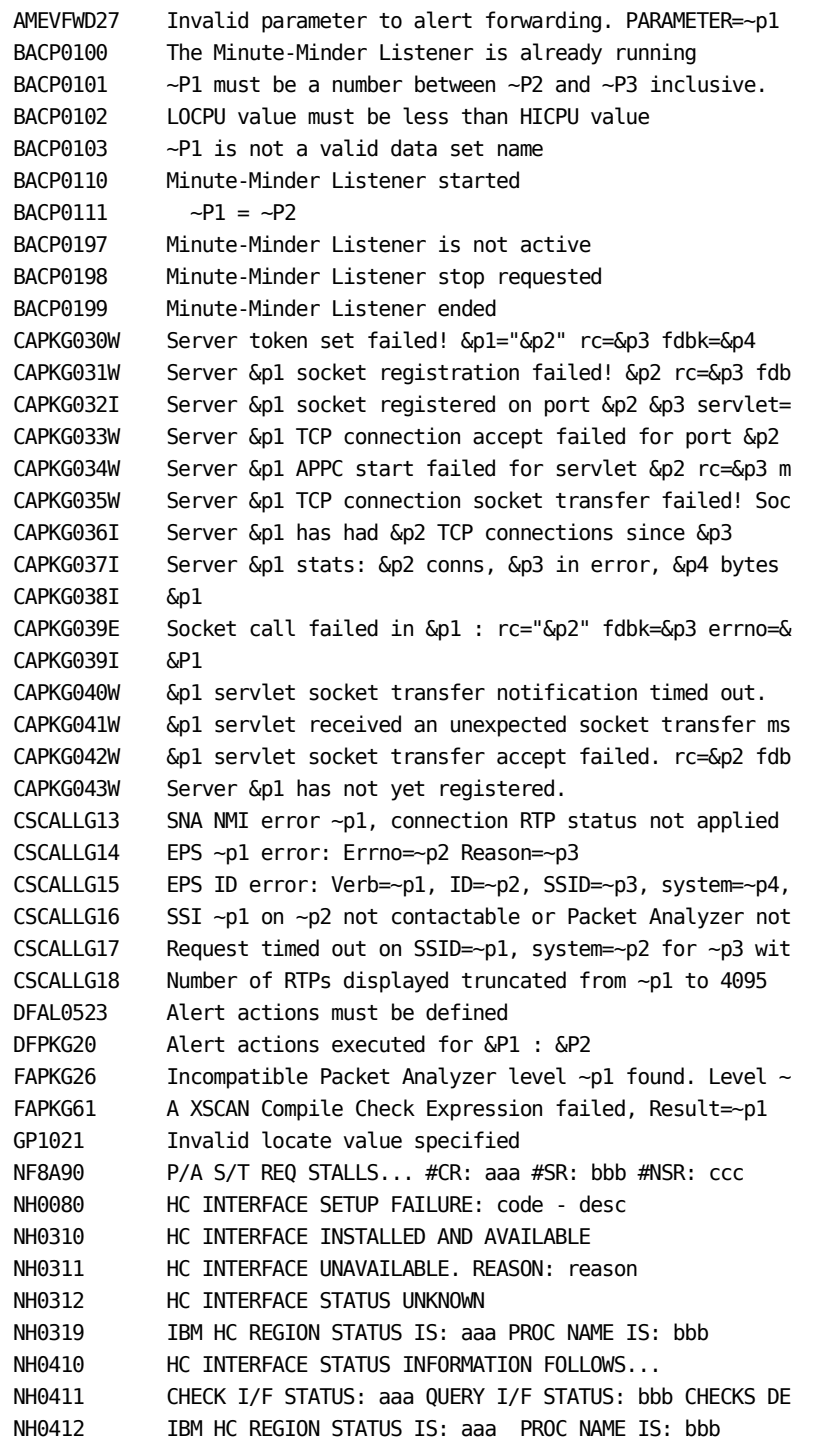

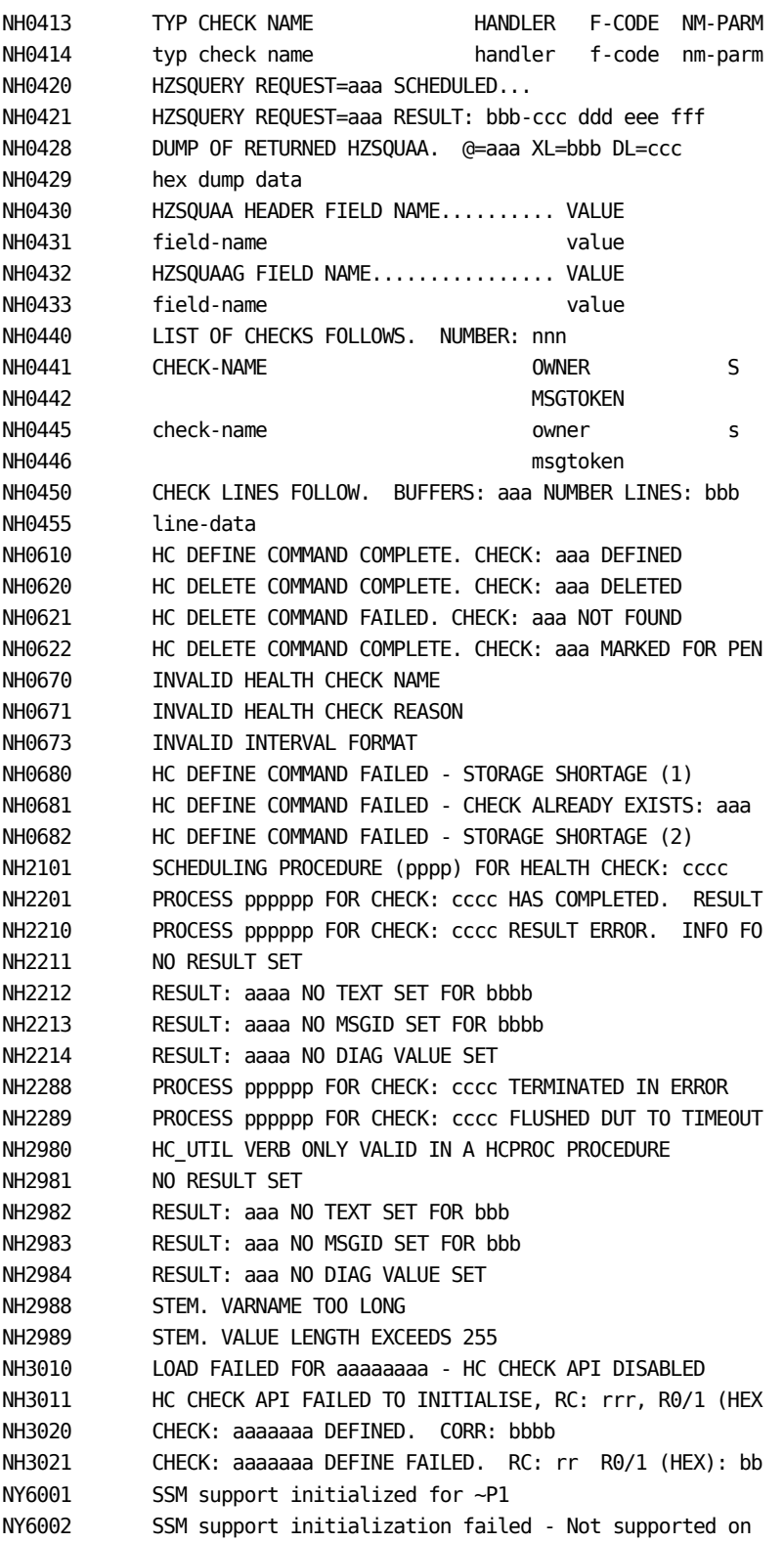

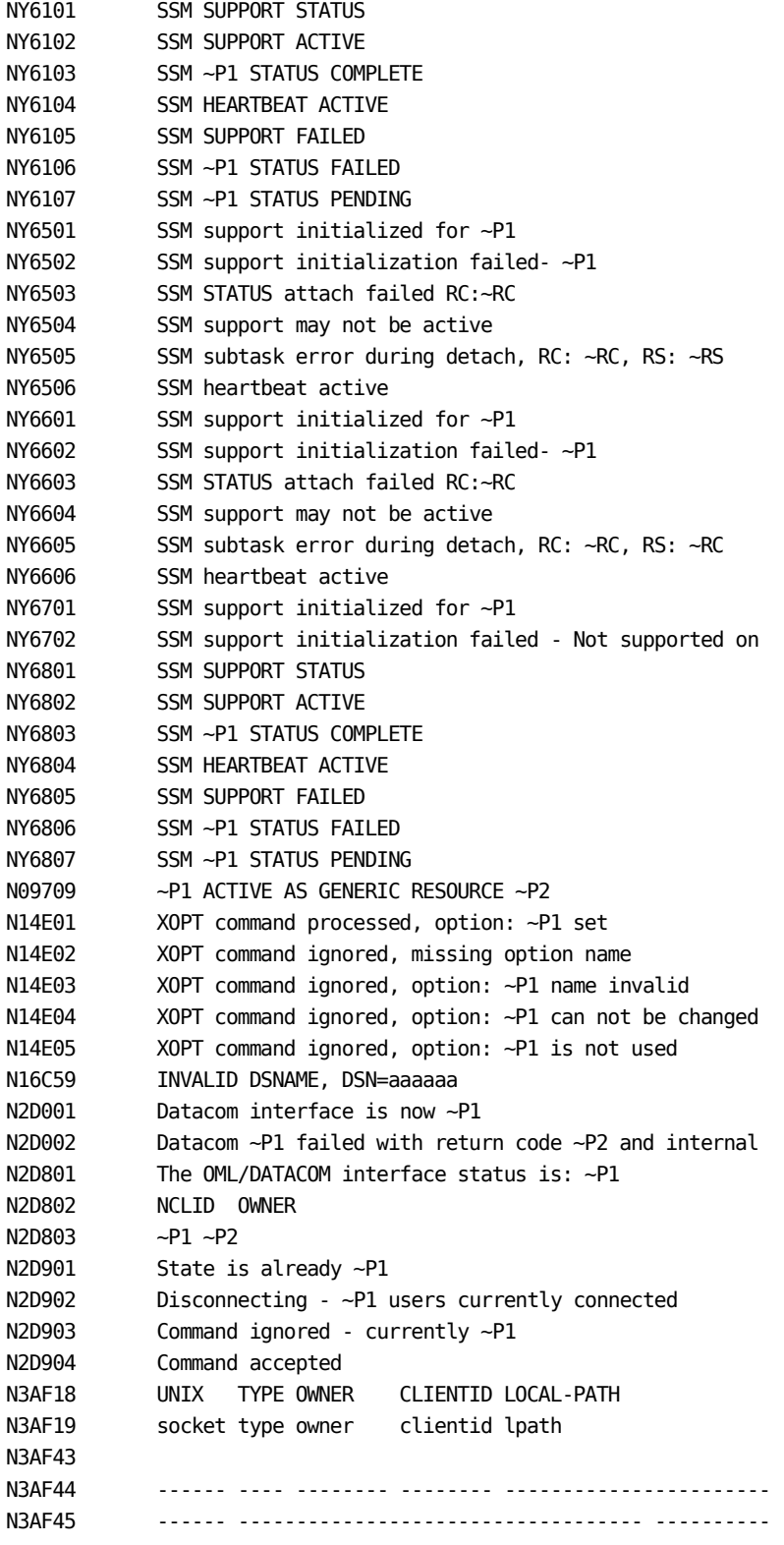

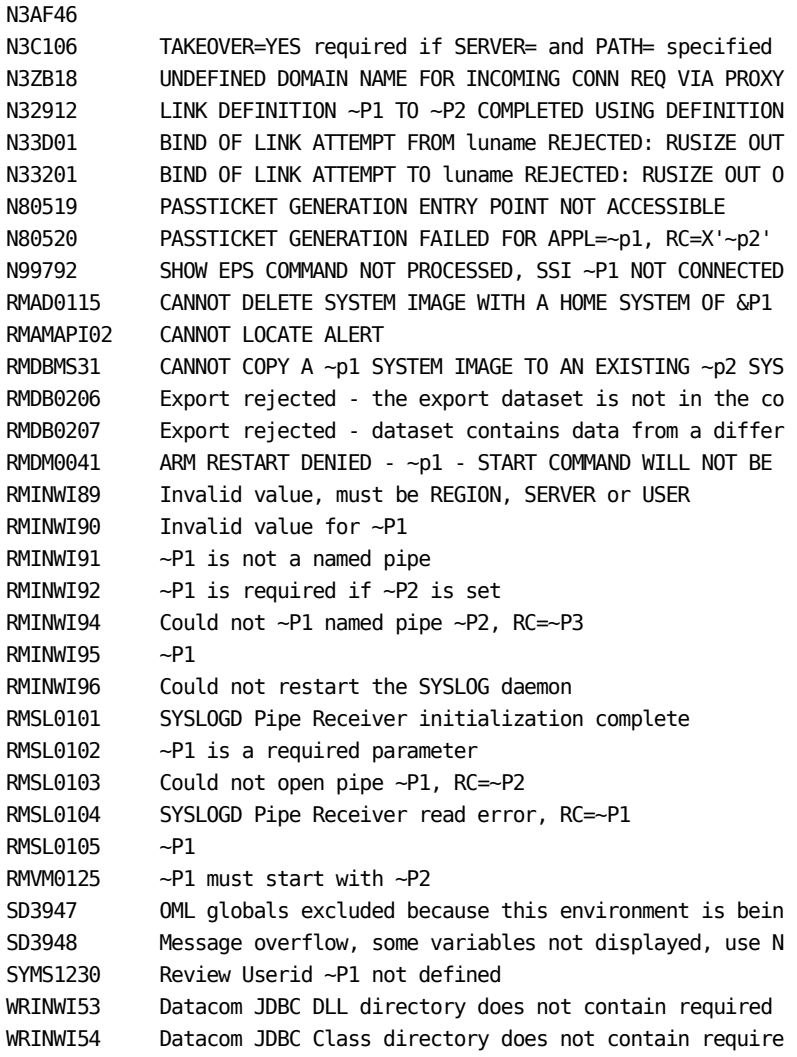

## <span id="page-28-0"></span>**Appendix D: Published Fixes**

The complete list of published fixes for this product can be found through MyCA or Published Solutions at the CA Support Download Center.

If you have CA MSM, use it to download the fixes.